# **Kobo™ Wireless eReader User Guide**

# **Version 2**

N289

Kobo Inc., 364 Richmond St. W., Suite 300 Toronto, Ontario Canada M5V 1X6

 © 2010 Kobo Inc. All rights reserved. ™Kobo, the Kobo eReader logo and "eReading: anytime. anyplace." are trademarks of Kobo Inc.

New York Times® Best Sellers. The New York Times® is the registered trademark of the New York Times® Company. Harlequin® Copyright ©2000 – 2010 Harlequin Enterprises Limited. All Rights Reserved. Windows and Windows Vista are registered trademarks of Microsoft Corporation in the United States and other countries. Mac OS is a trademark of Apple Inc, registered in the U.S. and other countries. Intel is a trademark of Intel Corporation in the U.S. and other countries.

# **Table of Contents**

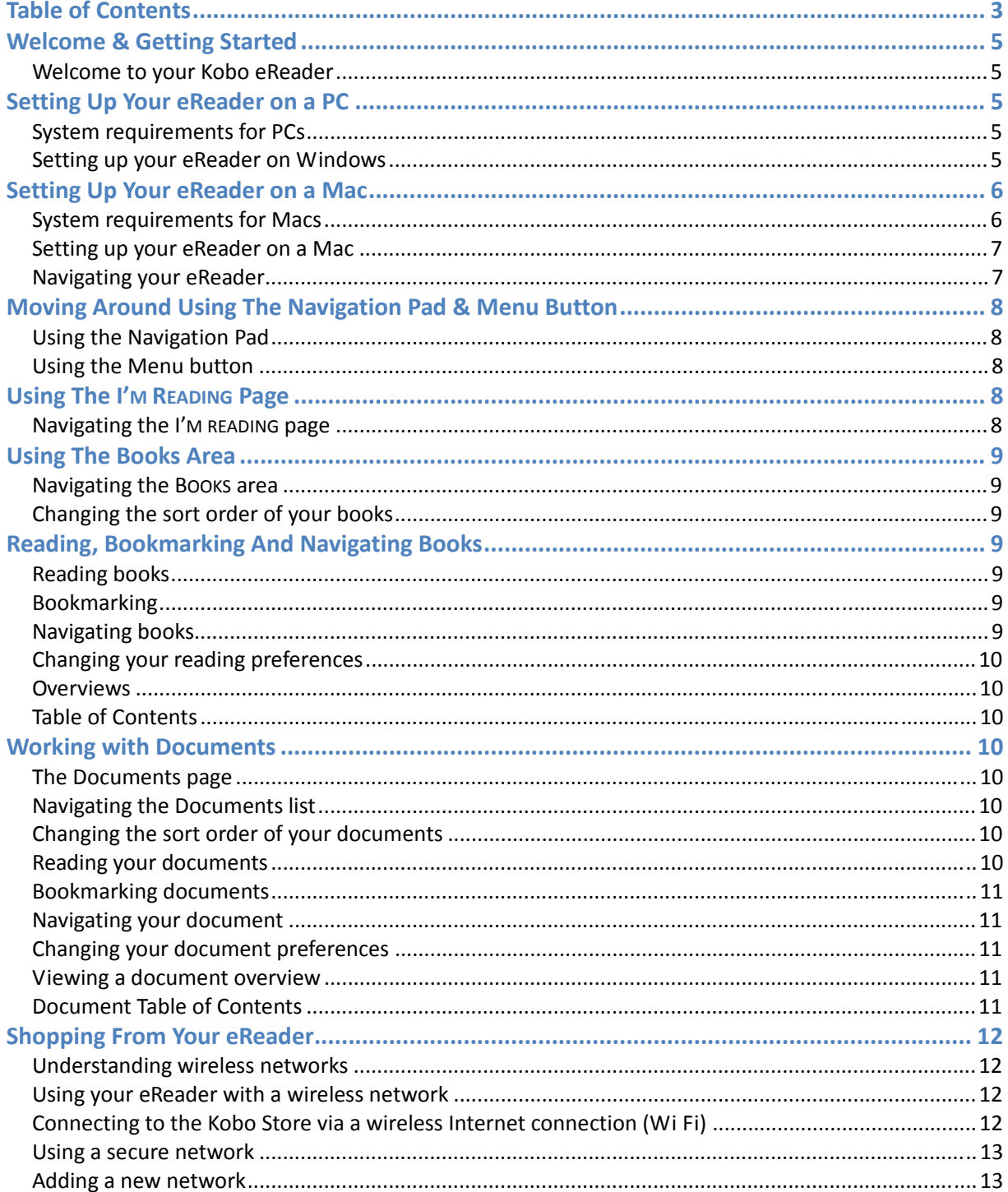

# KOBO EREADER USER GUIDE 4

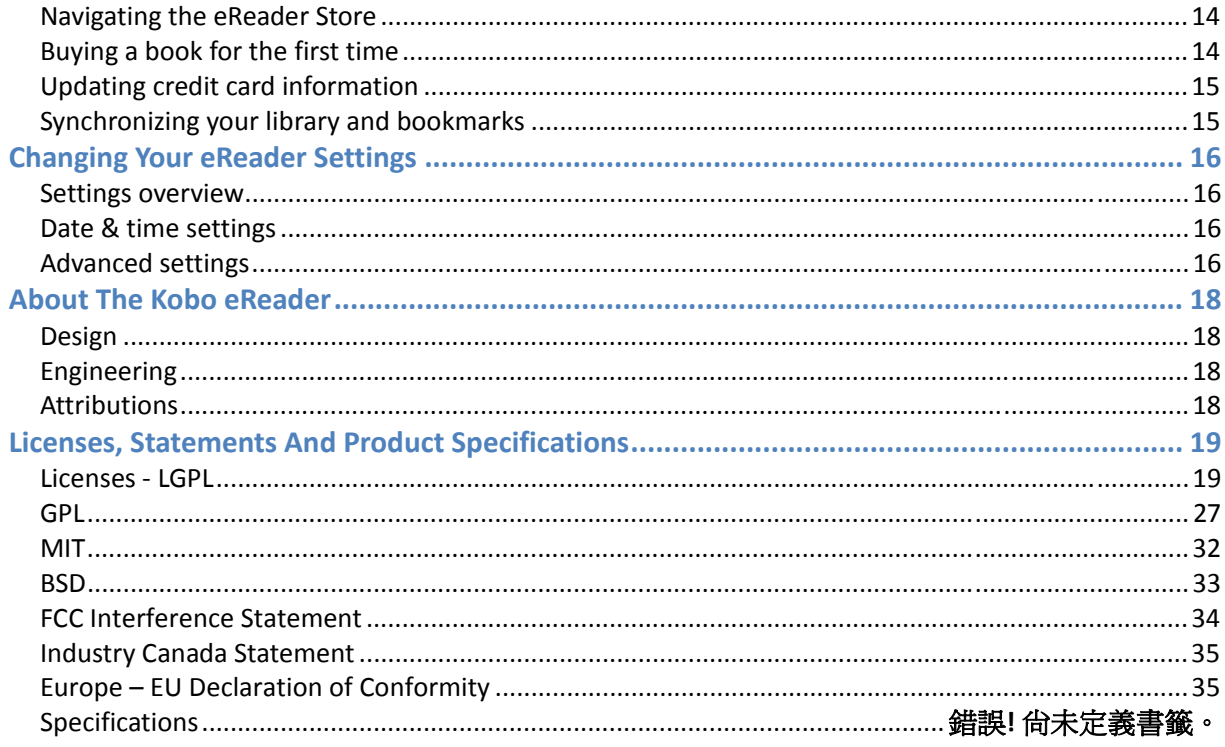

## **Welcome & Getting Started**

#### **Welcome to your Kobo eReader**

Thank you for purchasing a Kobo eReader. This guide introduces you to the basic features of your eReader.

If you haven't done so already, take a look at the *Quick Start Guide* included inside your Kobo eReader package. You'll find your Quick Start Guide and a USB cable tucked into the left panel of your box – simply lift the flap and pull out the paper tray.

Inside the *Quick Start Guide* you'll find simple instructions for setting up your eReader. You can also refer to the instructions below.

#### **Setting Up Your eReader on a PC**

Setting up your Kobo eReader involves:

• Charging your eReader

You charge it by connecting it to your computer with a USB cable. Note that you cannot read books on your eReader while it is charging.

• Installing the Kobo Desktop Application

This lets you shop, read, and manage your eReader library from your computer.

#### **System requirements for PCs**

To use your Kobo eReader with the free Kobo Desktop Application, your computer must meet the following system requirements:

- Intel Pentium 4 or higher processor
- Windows  $7 / \text{Vista} / \text{XP (SP3)}$
- 512 MB RAM
- $\bullet$  100 MB $^*$  hard disk space
- $\bullet$  1024 x 768 display

\* **Note:** You will also need additional space to hold any books you own. Book sizes vary, but you can use an average of 1 MB per book to estimate the amount of extra disk space you'll need.

#### **Setting up your eReader on Windows**

**Important:** Make certain that your computer is connected to the Internet before you begin your installation.

1. Using the USB cable supplied, plug your Kobo eReader into a USB port on your computer.

This is also how you charge your eReader. It may take up to 3 hours to fully charge, but

you don't have to wait to start your installation.

- 2. When Windows detects your Kobo eReader, select **Open folder to view files**.
- 3. Next, open the **Desktop Installers** folder, and then the **Windows** folder.
- 4. Double-click **DesktopInstaller.exe**, and then follow the prompts to complete your installation.

The installation automatically downloads the latest version of the Kobo Desktop Application.

- 5. Once installed, open the Kobo Desktop Application. You can:
	- **Create an account:** If you are new to Kobo, you can create an account. Simply follow the instructions in the Create Account window.
	- **Sign in with an existing account:** If you already have a Kobo account, you can sign in using your existing username and password.
	- **Get more eBooks:** You can use the Kobo Desktop Application to browse over 2.2 million available books, including best sellers, new releases, free books, and more. You can also set up a wireless Internet connection (Wi Fi) on your eReader and shop on the go.

## **Setting Up Your eReader on a Mac**

Setting up your Kobo eReader involves:

• Charging your eReader

You charge it by connecting it to your computer with a USB cable. Note that you cannot read books on your eReader while it is charging.

• Installing the Kobo Desktop Application

This lets you shop, read, and manage your eReader library from your computer.

#### **System requirements for Macs**

To use your Kobo eReader with the free Kobo Desktop Application, your computer must meet the following system requirements:

- Intel Core Duo processor
- Mac OS  $X$  v10.5 (Intel)
- $RAM: 512 MB$
- 100 MB\* hard disk space
- 1024 x 768 display

\* **Note:** You will also need additional space to hold any books you own. Book sizes vary, but you can use an average of 1 MB per book to estimate the amount of extra disk space you'll need.

#### **Setting up your eReader on a Mac**

**Note:** Make certain that your computer is connected to the Internet before you begin your installation.

1. Using the USB cable supplied, plug your Kobo eReader into a USB port on your computer.

This is also how you charge your eReader. It may take up to 3 hours to fully charge, but you don't have to wait to start your installation.

- 2. Find and double-click the **KOBOeReader** icon on your desktop to see the contents of your Kobo eReader.
- 3. Next, open the **Desktop Installers** folder, and then the **Mac OS X** folder.
- 4. Double-click the **DesktopInstaller** file.
- 5. A new **Kobo** icon will appear on your desktop. Click this icon. In the window that appears, drag the Kobo icon to your **Applications** folder.
- 6. Once installed, open the Kobo Desktop Application. You can:
	- **Create an account:** If you are new to Kobo, you can create an account. Simply follow the instructions in the Create Account window.
	- **Sign in with an existing account:** If you already have a Kobo account, you can sign in using your existing username and password.
	- **Get more eBooks:** You can use the Kobo Desktop Application to browse over 2.2 million available books, including best sellers, new releases, free books, and more. You can also set up a wireless Internet connection (Wi Fi) on your eReader and shop on the go.

#### **Navigating your eReader**

Use the Navigation Pad and the buttons found on the left-hand edge to navigate your Kobo eReader:

- **Power Button:** Press and hold to turn your eReader on and off, or tap to put your eReader to sleep.
- **Navigation Pad:** Navigate menus, turn pages, select items, and more.
- **Home Button:** Go to your **I'M READING** page.
- **Menu Button:** Access **BOOKS**, **SETTINGS**, and **HELP**.
- **Store Button:** Use Wi Fi to browse the Kobo Store or update your library and bookmarks.
- **Back Button:** Go back one screen.
- **SD Slot:** Insert an SD card (up to 4 GB) to increase the number of books your eReader can store.
- **Status Indicator Light:** Indicates whether your eReader is charging (solid red/violet), fully charged (solid blue), or processing (flashing blue).
- **USB Port:** Charges and transfers eBooks to your eReader.
- **Reset Button:** Insert the end of a paper clip to reset your eReader if necessary.

**CAUTION:** There is a risk of explosion if the battery is replaced with an incorrect type. We have sealed the battery for your own safety. Please remember to follow local/state guidelines for disposal of used batteries.

# **Moving Around Using The Navigation Pad & Menu Button**

#### **Using the Navigation Pad**

To select items, press up, down, left, or right on the Navigation Pad to highlight your choice, then press the center of the pad to select your choice.

When reading you can use the left and right buttons to turn pages.

**TIP:** When reading books you can increase or decrease the text size by pressing up or down on the Navigation Pad.

#### **Using the Menu button**

You can use the **MENU** button to open and close the navigation menu. It allows you to navigate between:

- I'M READING: This opens a page that lists all of the books you are currently reading.
- **BOOKS:** This area contains your full library of books.
- **DOCUMENTS:** This is where you will find any PDF documents you add to your eReader.
- **DISPLAY:** Use this menu to change the text size and style of books as you read, or change how your library is shown when you browse the **BOOKS** or **I'M READING** areas.
- **SETTINGS:** Set the date and time for your eReader, change your WiFi settings, or restore your eReader to its factory default settings.
- **HELP:** Access help on your eReader.

**TIP:** You can close the **MENU** at any time by pressing left on the Navigation Pad.

### **Using The I'M READING Page**

The **I'M READING** page shows you a list of books that you're currently reading, with the books you've opened most recently listed first. Opening a book from your **I'M READING** list will automatically open it at the last page you were reading.

**TIP:** Use the **HOME** button to go to your **I'M READING** page at any time.

#### **Navigating the I'M READING page**

You can press up and down on the Navigation Pad to highlight different items in your **I'M READING** list. If your list takes up more than one page, press left and right to move between pages.

**TIP:** You can navigate to the links at the top of the page to get directly to your eBooks or Documents. If the option is grayed out, it is not available (e.g., if

**DOCUMENTS** is in gray, you do not have any PDF documents loaded onto the device).

# **Using The Books Area**

The **BOOKS** area holds your full library, including both purchased books and your 100 free classics.

#### **Navigating the BOOKS area**

You can press up and down on the Navigation Pad to highlight different items in your **BOOKS** list. If your list takes up more than one page, press left and right to move between pages.

**TIP:** You can navigate to the links at the top of the page and move directly to the first entry of the highlighted options. If the option is grayed out, it is not available in your library (e.g., if the letter "E" is not available, you do not have eBooks beginning with the letter "E".)

#### **Changing the sort order of your books**

You can change the sort order of your books by pressing the **MENU** button and using the Navigation Pad to select:

- **By Title:** Sorts books alphabetically,by title.
- **By Author:** Sorts books alphabetically by the author's last name.
- **By Last Read:** Sorts books by the date they were last opened.

# **Reading, Bookmarking And Navigating Books**

#### **Reading books**

To turn pages within a book, press right and left on the Navigation Pad.

**TIP:** You can change the text size by pressing up and down on the Navigation Pad.

You can open the menu by pressing the center of the Navigation Pad, and close

the menu by pressing left on the Navigation Pad.

#### **Bookmarking**

Your Kobo eReader always bookmarks the page you last read. When you open your book again, the eReader automatically returns you to the same spot.

#### **Navigating books**

Pressing the **MENU** button gives you the following options:

- **Next Chapter:** Goes to the beginning of the next chapter.
- Table of Contents: Lets you select and jump to a specific chapter.
- **Previous Chapter:** Goes to the first page of the previous chapter.
- **Overview:** Goes to the book's synopsis page.

#### **Changing your reading preferences**

You can adjust the size of the text to suit how you read. Press up on the Navigation Pad when reading to increase the text size, or press down to make it smaller. Or, if you prefer, you can open the Display menu by pressing the **MENU** button and selecting **DISPLAY**. This menu lets you select the text size you prefer, and also gives you a choice of two types of text — serif or sans serif.

**NOTE:** You cannot change the text sizes of menus, or screens like **I'M READING** or **BOOKS**.

#### **Overviews**

The Overview page provides a brief synopsis of the book you're reading, if one is available. **TIP:** To go back to your book, press the center of the Navigation Pad or press left on the last page of the Overview.

#### **Table of Contents**

Navigate a book's Table of Contents using the Navigation Pad. Highlight a chapter, then select it by pressing the center of the Navigation Pad. This will take you to the start of your chosen chapter.

**TIP:** You can exit the Table of Contents screen by selecting **RETURN TO DOCUMENT**.

#### **Working with Documents**

#### **The Documents page**

When you connect your Kobo eReader to your computer, you can add PDF documents to it by dragging and dropping them onto the eReader. Your files can then be found in the **DOCUMENTS** section of your eReader.

#### **Navigating the Documents list**

Press up and down on the Navigation Pad to move up and down the **DOCUMENTS** list. If your list of documents spans more than one page, press right and left on the Navigation Pad to move between pages.

**TIP:** You can navigate to the links at the top of the page and move directly to the first entry of the highlighted options. If the option is grayed out, it is not available in your library (e.g., if the letter "E" is not available, you do not have documents beginning with the letter "E" in their file name).

#### **Changing the sort order of your documents**

You can change the sort order of your PDF documents by pressing the **MENU** button and using the Navigation Pad to select from one of the following options:

- **By File Name:** Sorts documents alphabetically, by file name.
- **By Date Added:** Sorts documents by the date they were added to the eReader.
- **By Last Read:** Sorts documents by the date they were last opened.

#### **Reading your documents**

Your eReader displays documents differently than books. You can zoom in and out of documents

to see text better. If you are zoomed out so that you can see the entire page of a document, then you can turn pages using the Navigation Pad in the same way as when you read a book. Pressing left or up takes you back a page, while pressing right or down pages forward.

If you are zoomed in and the document page takes up more space than the screen shows, then the Navigation Pad lets you move the document page around instead.

 Within a document, you can use the right- and left- directions on the Navigation Pad to go to the next and previous pages, respectively. To turn the page, you must either zoom out and then turn the page, or you can use the Navigation Pad to move to the edge of the page and then page forward or back (you must be at the left edge of the page to go back, or the right edge to go forward).

#### **Bookmarking documents**

The Kobo eReader automatically bookmarks the page you last read. When you open your document again, it takes you back to the same place so that you can continue reading.

#### **Navigating your document**

While reading a document, you can press the **MENU** button to access several navigation options:

- **Next Section:** Jump to the start of the next section.
- **Table of Contents:** Go to the Table of Contents, from which you can jump to a specific part of the document.
- **Previous Section:** Jump to the start of the previous section.
- **Overview:** View a synopsis of the document, if one is available.

**NOTE:** Some PDFs may not support all of the above features.

#### **Changing your document preferences**

While reading a document, you can change the way your document is shown on the eReader screen. To see your viewing options, press the **MENU** button and select **DISPLAY** to open the Display menu. Here you can choose to change the magnification of your document (how much you are zoomed in or out), or you can change the orientation. If you choose Portrait as your orientation, your document will be formatted so that you can read it with the eReader in its normal position. If you choose Landscape, the document will be oriented so that you can turn the eReader and read with it held lengthwise.

#### **Viewing a document overview**

The Overview page gives a brief synopsis of your document's content, and provides details like the number of pages, filename, file size, and the dates it was both created and added to your eReader. Not all documents provide this information.

#### **Document Table of Contents**

If your document supports it, you can view a Table of Contents and use it to jump to different parts of the document.

**TIP:** Return to your document by pressing the **MENU** button and selecting **RETURN TO DOCUMENT**.

## **Shopping From Your eReader**

Your Kobo eReader supports Wi Fi, which is a type of wireless network. By connecting to a wireless network you can shop at the Kobo Store and download books on the go, without a computer. You can also synchronize your eReader with your Kobo account, so that your books and bookmarks are kept up-to-date.

#### **Understanding wireless networks**

A wireless network lets you connect to the Internet using radio signals. Because it uses radio signals, a wireless network has a *range*. This is the area in which you can connect to the network. If you are within a wireless network's range, your eReader will find a strong signal and you should be able to connect to it without problems. If you are on the edge of the network's range (or if there is interference), the network's signal may be weak and you may have trouble connecting. If you leave a network's range while connected to it, you will lose your connection to the Internet.

Wireless networks are so common that depending on where you are, there may be several wireless networks in the area.

#### **Using your eReader with a wireless network**

Your Kobo eReader lets you connect to Wi Fi wireless networks in order to access the Kobo Store. To set up a network connection, all you need to do is press the **SHOP** button. This brings up a menu, from which you can select **SHOP NOW**. Your eReader will check to see if you're connected to a wireless network, and if you aren't it will prompt you to connect.

It automatically scans your area for available wireless networks, and lists these in two sections – **KNOWN NETWORKS** and **UNKNOWN NETWORKS**.

Known Networks are networks in your area that you've connected to before. Unknown Networks are networks that are available, but that you have never used.

If you have used Wi Fi before, your eReader will automatically reconnect you to a Known Network when you try to visit the Kobo Store. For example, if you have a wireless network at home that you normally access from your eReader, it will reconnect to this network when you come home from work and start shopping for a new book.

If there are several Known Networks in your area, your eReader will automatically connect to the one with the strongest signal in order to give you the best connection.

#### **Connecting to the Kobo Store via a wireless Internet connection (Wi Fi)**

In order to shop from your Kobo eReader, you need to set up a wireless (Wi Fi) Internet connection to the Kobo Store. To do this all you need is your eReader and access to a wireless network in your area.

To connect to the Kobo Store from your eReader:

- 1. Press the **SHOP** button.
- 2. Select **SHOP NOW**.

Your Kobo eReader lists any wireless networks it finds in your area.

3. Highlight and select the network you want to join.

Some networks are secured. If you select a secure network, your eReader will prompt you for a network password. Enter it and click **JOIN**.

(See "Using a secure network" for more information.)

That's it! Once connected, your eReader will take you directly to the Kobo Store.

#### **Using a secure network**

Some wireless networks use security to control who can use the network, and to encrypt information sent over the network. If you see a lock icon next to a network name on your Kobo eReader, this means that the network is secured. You will need a password to use the network. There are different types of security used by wireless networks. The Kobo eReader supports WEP, WPA, and WPA2 Personal.

If you choose a secure network from your eReader's list of **KNOWN NETWORKS** or **UNKNOWN NETWORKS**, you will see a password prompt. To use the secure network:

- 1. Enter the network password using the virtual keyboard.
- 2. Click **JOIN**.

If you enter the password correctly and your eReader successfully connects to the network, it will add the network to your **KNOWN NETWORKS** list and automatically take you to the Kobo Store.

If your eReader cannot connect to the network for some reason, it will return you to the password prompt. Check that you entered your password correctly and try re-joining the network.

#### **Adding a new network**

Some networks are hidden, and your eReader will not find them when it scans your area for new networks. If you want to use a hidden network, you can manually add it to your eReader's list of **KNOWN NETWORKS**. To do this you will need to know:

- the network name
- the type of security it uses
- a password for the network

NOTE: You must be within range of the hidden network in order to join it.

#### **To configure a new network on your eReader**

- 1. Press the **SHOP** button.
- 2. Select **WIRELESS SETTINGS**.
- 3. Navigate to the **ADD NETWORK** button.

Your eReader will prompt you to enter information about the network.

- 4. Enter the network's name, which is also called its SSID.
- 5. Choose the type of security used by the network.

The Kobo eReader can connect to networks that use WEP, WPA, or WPA2 Personal security.

- 6. Enter a password for the network.
- 7. Click **JOIN NETWORK**.

If your eReader successfully connects to the hidden network, it will add the network to

your **KNOWN NETWORKS** list and automatically take you to the Kobo Store.

If your eReader cannot connect to the network for some reason, it will return you to the setup page. Check that you entered all of the network details correctly and try re-joining the network.

#### **Navigating the eReader Store**

You navigate the **STORE** pages the same way you navigate other eReader screens. Press up and down on the Navigation Pad to move up and down on the page. Highlight an item, then press the center button to select it.

At the top of the page you'll find a series of links to popular parts of the Kobo Store. To use these links, press up on the Navigation Pad until the first link is highlighted, then press left or right to select the link you're interested in.

The main Store links include:

- **HOME** takes you to the main **STORE** page from other parts of the Kobo Store. You'll find the day's hottest books featured in the Top 50 list, links to the most popular categories and recommended reading lists, and a selection of featured books.
- **BROWSE CATEGORIES** lets you browse for a specific type of book.
- **RECOMMENDED READS** shows you lists of books that share a common theme, or that come recommended by other readers.
- **FREE** shows a list of free books available through the Kobo Store.

You can even search for a specific book. Press the **MENU** button, then select **SEARCH** from under **STORE**.

To get more information on a book, highlight and select its title. Your eReader will display a synopsis of the book, and its rating.

#### **Buying a book for the first time**

Once you find a book that interests you, select the **BUY NOW** link to purchase it. Your eReader will prompt you to sign in or create a new account.

- To sign in, use the virtual keyboard to enter the email address associated with your Kobo account, and your password. Click **SIGN IN** to continue.
- If you don't have a Kobo account, select **GET STARTED** to create one. You'll be prompted to choose and enter a valid email address and password for your new account. Fill in the fields on the **CREATE ACCOUNT** screen, then click **CREATE ACCOUNT**.

NOTE: When you click **CREATE ACCOUNT**, you automatically agree to the Kobo Terms of Service.

Your eReader checks to see if you have credit card information on file. If not, the CHECKOUT – **PAYMENT** screen will appear. Enter your credit card details, then click **CONTINUE**. On the **CHECKOUT – BILLING** screen, enter the address associated with your credit card. Click **CONTINUE** when you're done.

Kobo automatically saves your payment and billing information so that you only need to fill in these fields the first time you buy a book.

Once you're all set, the **CHECKOUT – VERIFY** screen appears, showing the book you chose and a summary of your payment details. Make certain everything looks okay, then select **BUY NOW** to

complete your purchase. Your eReader downloads your new book. You'll find it in the **BOOKS** and **I'M READING** areas.

TIP: You can also access your new book on your computer using the Kobo Desktop Application, or on smartphones and tablets that support the free Kobo applications. Just sign in on your computer or device and update your library.

In the future, all you need to do to buy books is select an item's **BUY NOW** link in the Kobo Store. Since your payment and billing information is now stored, your eReader will take you directly to the **CHECKOUT – VERIFY** screen to complete your purchase.

#### **Updating credit card information**

If you need to update the credit card information you use when shopping the Kobo Store, the easiest way is to visit kobobooks.com. Just sign in to change your billing information online.

#### **Synchronizing your library and bookmarks**

If you read and shop for books using the Kobo Desktop Application or one of the free Kobo applications for smartphones, then you may want to synchronize your eReader with these applications.

Synchronizing involves updating your Kobo account with information about the books you have bought and the books you're reading. It ensures that your bookmarks and purchased books are kept up-to-date and available to you no matter how you access them.

For example, lets say you start reading a book on your eReader but later switch to the Kobo Desktop Application. In this case syncing your bookmarks ensures that the Kobo Desktop Application knows which page you last read in your book.

This also works for books you purchase from the Kobo Store. For example, lets say you bought a book using a Kobo app on your smartphone, but later want to read it on your eReader.

Synchronizing ensures that your Kobo account has a list of all the books you've purchased, so that when you connect and synchronize you can update your library with copies. In this case your eReader would automatically download your new book when you synchronized it. It will even get your bookmarks so that you can continue reading where you left off on your smartphone.

NOTE: Your eReader can only synchronize books that you've purchased through the Kobo Store.

Synchronizing is easy. All you need to synchronize is a Kobo account and access to a wireless network.

To synchronize your library and bookmarks:

- 1. Press the **SHOP** button.
- 2. Highlight and select **UPDATE LIBRARY**.
	- If you're not connected to a nearby wireless network, you'll be prompted to either join an existing network or add a new network.
	- If you're not signed in to your Kobo account, the **SIGN IN** screen appears. Create an account or sign in.

You will see a **SYNCHRONIZING** screen while your eReader connects to the Kobo Store and updates your account with library and bookmark information.

# **Changing Your eReader Settings**

Your eReader stores useful information that you may need to update or verify occasionally. To access your eReader's settings, press the **MENU** button and then select **SETTINGS**. If you are in the process of reading a book or document you will need to leave your book and go back to the **I'M READING** or **BOOKS** pages first.

The **SETTINGS** area lets you work with the date and time, review device information, and restore your eReader to its original settings.

#### **Settings overview**

The **SETTINGS OVERVIEW** page shows useful information about your Kobo account and eReader. This information includes:

- **EMAIL:** This is the email address for your Kobo account. Any content purchased from Kobo is associated with this account.
- **ONBOARD STORAGE:** This is the amount of space currently being used to store books and documents on your eReader.
- **REMOVABLE STORAGE:** If you have inserted an SD card into the eReader to add books and documents, this will show how much space is currently being used on the SD card.
- **SOFTWARE VERSION:** This shows the version number of your eReader's software, as well as the date it was last updated.
- **REVISION:** This is a number used for support purposes only.
- **WI FI MAC ADDRESS:** This is a unique hardware identification number for your eReader.

#### **Date & time settings**

Setting the date and time accurately helps to keep your eReader properly synchronized with your Kobo account, for when you synchronize your library and bookmarks.

You set the date and time when you first set up your eReader. If you need to change these settings, navigate to the **DATE & TIME SETTINGS** screen, then select **SET DATE & TIME**.

#### **Advanced settings**

The **ADVANCED SETTINGS** screen lets you restore your eReader to its original out-of-the-box settings. This type of reset will:

• Remove *all* books and other documents

After performing the reset you will be able to synchronize your eReader to restore any books you bought through the Kobo Store. You will not be able to automatically restore other content.

- Restore all setting to their original defaults.
- Delete any Kobo account information stored on the eReader.

The reset does not delete your Kobo account, just the username and password you stored on the eReader. After the reset you can sign in again to restore this information.

To reset your eReader to its factory settings, navigate to the **ADVANCED SETTINGS** screen and

# **KOBO EREADER USER GUIDE 17**

select **RESET DEVICE NOW**. Your eReader will ask you to verify that you want to proceed. Select **CONTINUE** to reset your eReader.

## **About The Kobo eReader**

#### **Design**

- **Ian Barlow**
- Pamela Hilborn
- Jeff Howard
- Tai Toh

#### **Engineering**

- Fred Atangan
- Robert Beghian
- Lee Chew
- Louis-Philippe Gagnon
- Sameer Hasan
- Nazuk Jain
- Dan Leibu
- Jean-Philippe Lemieux
- David Lifshitz
- Sergey Perunov
- Rollin Su
- Edwin Sum
- George Talusan
- Reilly Watson
- Felix Wong
- Corby Ziesman
- Rob Zuber

#### **Attributions**

The Kobo eReader contains Reader® Mobile software under license from Adobe Systems Incorporated, Copyright © 1995-2010 Adobe Systems Incorporated. All rights reserved. Adobe and Reader are trademarks of Adobe Systems Incorporated.

BlackBerry®, RIM®, Research In Motion®, SureType®, SurePress™ and related trademarks, names and logos are the property of Research In Motion Limited and are registered and/or used in the U.S. and countries around the world. Used under license from Research In Motion Limited.

# **Licenses, Statements And Product Specifications**

#### **Licenses ‐ LGPL**

This software was built using the following tools in accordance to the licenses below:

- libiconv-1.13.1 LGPL indirect linking dependency
- gettext-0.17 LGPL indirect linking dependency
- glib-2.22 LGPL dependency for obex-data-server, dbus-glib
- libusb-0.1.12 LGPL dependency for obex-data-server
- openobex-1.3 LGPL dependecy for obex-data-server
- qt-embedded-4.5.2 LGPL hard linked dependency
- qtiocompressor-2.3 LGPL hard linked dependency
- qca-2.0.2 LGPL hard linked dependency
- qca-ossl LGPL hard linked dependecy

#### **GNU lesser general public license**

#### Version 2.1, February 1999

Copyright © 1991, 1999 Free Software Foundation, Inc. 59 Temple Place, Suite 330, Boston, MA 02111-1307 USA Everyone is permitted to copy and distribute verbatim copies of this license document, but changing it is not allowed.

[This is the first released version of the Lesser GPL. It also counts as the successor of the GNU Library Public License, version 2, hence the version number 2.1.]

#### **Preamble**

The licenses for most software are designed to take away your freedom to share and change it. By contrast, the GNU General Public Licenses are intended to guarantee your freedom to share and change free software--to make sure the software is free for all its users.

This license, the Lesser General Public License, applies to some specially designated software packages--typically libraries--of the Free Software Foundation and other authors who decide to use it. You can use it too, but we suggest you first think carefully about whether this license or the ordinary General Public License is the better strategy to use in any particular case, based on the explanations below.

When we speak of free software, we are referring to freedom of use, not price. Our General Public Licenses are designed to make sure that you have the freedom to distribute copies of free software (and charge for this service if you wish); that you receive source code or can get it if you want it; that you can change the software and use pieces of it in new free programs; and that you are informed that you can do these things.

To protect your rights, we need to make restrictions that forbid distributors to deny you these rights or to ask you to surrender these rights. These restrictions translate to certain responsibilities for you if you distribute copies of the library or if you modify it.

For example, if you distribute copies of the library, whether gratis or for a fee, you must give the recipients all the rights that we gave you. You must make sure that they, too, receive or can get the source code. If you link other code with the library, you must provide complete object files to the recipients, so that they can relink them with the library after making changes to the library and recompiling it. And you must show them these terms so they know their rights.

We protect your rights with a two-step method: (1) we copyright the library, and (2) we offer you this license, which gives you legal permission to copy, distribute and/or modify the library. To protect each distributor, we want to make it very clear that there is no warranty for the free

library. Also, if the library is modified by someone else and passed on, the recipients should know that what they have is not the original version, so that the original author's reputation will not be affected by problems that might be introduced by others.

Finally, software patents pose a constant threat to the existence of any free program. We wish to make sure that a company cannot effectively restrict the users of a free program by obtaining a restrictive license from a patent holder. Therefore, we insist that any patent license obtained for a version of the library must be consistent with the full freedom of use specified in this license. Most GNU software, including some libraries, is covered by the ordinary GNU General Public License. This license, the GNU Lesser General Public License, applies to certain designated libraries, and is quite different from the ordinary General Public License. We use this license for certain libraries in order to permit linking those libraries into non-free programs.

When a program is linked with a library, whether statically or using a shared library, the combination of the two is legally speaking a combined work, a derivative of the original library. The ordinary General Public License therefore permits such linking only if the entire combination fits its criteria of freedom. The Lesser General Public License permits more lax criteria for linking other code with the library.

We call this license the "Lesser" General Public License because it does Less to protect the user's freedom than the ordinary General Public License. It also provides other free software developers Less of an advantage over competing non-free programs. These disadvantages are the reason we use the ordinary General Public License for many libraries. However, the Lesser license provides advantages in certain special circumstances.

For example, on rare occasions, there may be a special need to encourage the widest possible use of a certain library, so that it becomes a de-facto standard. To achieve this, non-free programs must be allowed to use the library. A more frequent case is that a

free library does the same job as widely used non-free libraries. In this case, there is little to gain by limiting the free library to free software only, so we use the Lesser General Public License.

In other cases, permission to use a particular library in non-free programs enables a greater number of people to use a large body of free software. For example, permission to use the GNU C Library in non-free programs enables many more people to use the whole GNU operating system, as well as its variant, the GNU/Linux operating system.

Although the Lesser General Public License is Less protective of the users' freedom, it does ensure that the user of a program that is linked with the Library has the freedom and the wherewithal to run that program using a modified version of the Library.

The precise terms and conditions for copying, distribution and modification follow. Pay close attention to the difference between a "work based on the library" and a "work that uses the library". The former contains code derived from the library, whereas the latter must be combined with the library in order to run.

#### **Terms and conditionsfor copying, distribution and modification**

0. This License Agreement applies to any software library or other program which contains a notice placed by the copyright holder or other authorized party saying it may be distributed under the terms of this Lesser General Public License (also called "this License"). Each licensee is addressed as "you".

#### **KOBO EREADER USER GUIDE 21**

 A "library" means a collection of software functions and/or data prepared so as to be conveniently linked with application programs (which use some of those functions and data) to form executables.

 The "Library", below, refers to any such software library or work which has been dis tributed under these terms. A "work based on the Library" means either the Library or any derivative work under copyright law: that is to say, a work containing the Library or a portion of it, either verbatim or with modifications and/or translated straightforwardly into another language. (Hereinafter, translation is included without limitation in the term "modification".)

 "Source code" for a work means the preferred form of the work for making modifications to it. For a library, complete source code means all the source code for all modules it contains, plus any associated interface definition files, plus the scripts used to control compilation and installation of the library.

 Activities other than copying, distribution and modification are not covered by this License; they are outside its scope. The act of running a program using the Library is not restricted, and output from such a program is covered only if its contents constitute a work based on the Library (independent of the use of the Library in a tool for writing it). Whether that is true depends on what the Library does and what the program that uses the Library does.

1. You may copy and distribute verbatim copies of the Library's complete source code as you receive it, in any medium, provided that you conspicuously and appropriately publish on each copy an appropriate copyright notice and disclaimer of warranty; keep intact all the notices that refer to this License and to the absence of any warranty; and distribute a copy of this License along with the Library.

 You may charge a fee for the physical act of transferring a copy, and you may at your option offer warranty protection in exchange for a fee.

2. You may modify your copy or copies of the Library or any portion of it, thus forming a work based on the Library, and copy and distribute such modifications or work under the terms of Section 1 above, provided that you also meet all of these conditions:

a) The modified work must itself be a software library.

 b) You must cause the files modified to carry prominent notices stating that you changed the files and the date of any change.

 c) You must cause the whole of the work to be licensed at no charge to all third parties under the terms of this License.

 d) If a facility in the modified Library refers to a function or a table of data to be supplied by an application program that uses the facility, other than as an

 argument passed when the facility is invoked, then you must make a good faith effort to ensure that, in the event an application does not supply such function or table, the facility still operates, and per forms whatever part of its purpose remains meaningful.

 (For example, a function in a library to compute square roots has a purpose that is entirely well‐defined independent of the application. Therefore, Subsection 2d requires that any application‐supplied function or table used by this function must be optional: if the application does not supply it, the square root function must still compute square roots.)

 These requirements apply to the modified work as a whole. If identifiable sections of that work are not derived from the Library, and can be reasonably considered independent and separate works in themselves, then this License, and its terms, do not apply to those sections when you distribute them as separate works. But when you distribute the same sections as part of a whole which is a work based on the Library, the distribution of the whole must be on the terms of this License, whose permissions for other licensees extend to the entire whole, and thus to each and every part regardless of who wrote it.

 Thus, it is not the intent of this section to claim rights or contest your rights to work written entirely by you; rather, the intent is to exercise the right to control the distribution of derivative or collective works based on the Library.

 In addition, mere aggregation of another work not based on the Library with the Library (or with a work based on the Library) on a volume of a storage or distribution medium does not bring the other work under the scope of this License.

3. You may opt to apply the terms of the ordinary GNU General Public License instead of this License to a given copy of the Library. To do this, you must alter all the notices that refer to this License, so that they refer to the ordinary GNU General Public License, version 2, instead of to this License. (If a newer version than version 2 of the ordinary GNU General Public License has appeared, then you can specify that version instead if you wish.) Do not make any other change in these notices.

 Once this change is made in a given copy, it is irreversible for that copy, so the ordinary GNU General Public License applies to all subsequent copies and derivative works made from that copy.

 This option is useful when you wish to copy part of the code of the Library into a program that is not a library.

4. You may copy and distribute the Library (or a portion or derivative of it, under Section 2) in object code or executable form under the terms of Sections 1 and 2 above provided that you accompany it with the complete corresponding machine‐readable source code,

 which must be distributed under the terms of Sections 1 and 2 above on a medium customarily used for software interchange.

 If distribution of object code is made by offering access to copy from a designated place, then offering equivalent access to copy the source code from the same place satisfies the requirement to distribute the source code, even though third parties are not compelled to copy the source along with the object code.

5. A program that contains no derivative of any portion of the Library, but is designed to work with the Library by being compiled or linked with it, is called a "work that uses the Library". Such a work, in isolation, is not a derivative work of the Library, and therefore falls outside the scope of this License.

 However, linking a "work that uses the Library" with the Library creates an executable that is a derivative of the Library (because it contains portions of the Library), rather than a "work that uses the library". The executable is therefore covered by this License. Section 6 states terms for distribution of such executables.

 When a "work that uses the Library" uses material from a header file that is part of the Library, the object code for the work may be a derivative work of the Library even though the source code is not. Whether this is true is especially significant if the work can be linked without the Library, or if the work is itself a library. The threshold for this to be true is not precisely defined by law.

 If such an object file uses only numerical parameters, data structure layouts and accessors, and small macros and small inline functions (ten lines or less in length), then the use of the object file is unrestricted, regardless of whether it is legally a derivative work. (Executables containing this object code plus portions of the Library will still fall under Section 6.)

 Otherwise, if the work is a derivative of the Library, you may distribute the object code for the work under the terms of Section 6. Any executables containing that work also fall under Section 6, whether or not they are linked directly with the Library itself.

6. As an exception to the Sections above, you may also combine or link a "work that uses the Library" with the Library to produce a work containing portions of the Library, and distribute that work under terms of your choice, provided that the terms permit modification of the work for the customer's own use and reverse engineering for debugging such modifications.

 You must give prominent notice with each copy of the work that the Library is used in it and that the Library and its use are covered by this License. You must supply a copy of this License. If the work during execution displays copyright notices, you must include the copyright notice for the Library among them, as well as a reference directing the user to the copy of this License. Also, you must do one of these things:

 a) Accompany the work with the complete corresponding machine‐readable source code for the Library including whatever changes were used in the work (which must be distributed under Sections 1 and 2 above); and, if the work is an executable linked with the Library, with the complete machine‐readable "work that uses the Library", as object code and/or source code, so that the user can modify the Library and then relink to produce a modified executable containing the modified Library. (It is understood that the user who changes the contents of definitions files in the Library will not necessarily be able to recompile the application to use the modified definitions.)

 b) Use a suitable shared library mechanism for linking with the Library. A suitable mechanism is one that (1) uses at run time a copy of the library already present on the user's computer system, rather than copying library functions into the executable, and (2) will operate properly with a modified version of the library, if the user installs one, as long as the modified version is interface‐compatible with the version that the work was made with.

 c) Accompany the work with a written offer, valid for at least three years, to give the same user the materials specified in Subsection 6a, above, for a charge no more than the cost of performing this distribution.

 d) If distribution of the work is made by offering access to copy from a designated place, offer equivalent access to copy the above specified materials from the same place.

 e) Verify that the user has already received a copy of these materials or that you have already sent this user a copy.

 For an executable, the required form of the "work that uses the Library" must include any data and utility programs needed for reproducing the executable from it. However, as a special exception, the materials to be distributed need not include anything that is normally distributed (in either source or binary form) with the major components (com piler, kernel, and so on) of the operating system on which the executable runs, unless that component itself accompanies the executable.

 It may happen that this requirement contradicts the license restrictions of other proprietary libraries that do not normally accompany the operating system. Such a con tradiction means you cannot use both them and the Library together in an executable that you distribute.

7. You may place library facilities that are a work based on the Library side‐by‐side in a single library together with other library facilities not covered by this License, and dis tribute such a combined library, provided that the separate distribution of the work based on the Library and of the other library facilities is otherwise permitted, and

provided that you do these two things:

 a) Accompany the combined library with a copy of the same work based on the Library, uncombined with any other library facilities. This must be distributed under the terms of the Sections above.

 b) Give prominent notice with the combined library of the fact that part of it is a work based on the Library, and explaining where to find the accompanying uncombined form of the same work.

- 8. You may not copy, modify, sublicense, link with, or distribute the Library except as ex pressly provided under this License. Any attempt otherwise to copy, modify, sublicense, link with, or distribute the Library is void, and will automatically terminate your rights under this License. However, parties who have received copies, or rights, from you under this License will not have their licenses terminated so long as such parties remain in full compliance.
- 9. You are not required to accept this License, since you have not signed it. However, nothing else grants you permission to modify or distribute the Library or its derivative works. These actions are prohibited by law if you do not accept this License. Therefore, by modifying or distributing the Library (or any work based on the Library), you indicate your acceptance of this License to do so, and all its terms and conditions for copying, distributing or modifying the Library or works based on it.
- 10. Each time you redistribute the Library (or any work based on the Library), the recipient automatically receives a license from the original licensor to copy, distribute, link with or modify the Library subject to these terms and conditions. You may not impose any further restrictions on the recipients' exercise of the rights granted herein. You are not responsible for enforcing compliance by third parties with this License.
- 11. If, as a consequence of a court judgment or allegation of patent infringement or for any other reason (not limited to patent issues), conditions are imposed on you (whether by court order, agreement or otherwise) that contradict the conditions of this License, they do not excuse you from the conditions of this License. If you cannot distribute so as to satisfy simultaneously your obligations under this License and any other pertinent obligations, then as a consequence you may not distribute the Library at all. For example, if a patent license would not permit royalty‐free redistribution of the Library by all those who receive copies directly or indirectly through you, then the only way you could satisfy both it and this License would be to refrain entirely from distribution of the Library.

 If any portion of this section is held invalid or unenforceable under any particular circumstance, the balance of the section is intended to apply, and the section as a whole is intended to apply in other circumstances.

 It is not the purpose of this section to induce you to infringe any patents or other property right claims or to contest validity of any such claims; this section has the sole purpose of protecting the integrity of the free software distribution system which is implemented by public license practices. Many people have made generous contributions to the wide range of software distributed through that system in reliance on consistent application of that system; it is up to the author/donor to decide if he or she is willing to distribute software through any other system and a licensee cannot impose that choice.

 This section is intended to make thoroughly clear what is believed to be a consequence of the rest of this License.

- 12. If the distribution and/or use of the Library is restricted in certain countries either by patents or by copyrighted interfaces, the original copyright holder who places the Library under this License may add an explicit geographical distribution limitation excluding those countries, so that distribution is permitted only in or among countries not thus excluded. In such case, this License incorporates the limitation as if written in the body of this License.
- 13. The Free Software Foundation may publish revised and/or new versions of the Lesser General Public License from time to time. Such new versions will be similar in spirit to the present version, but may differ in detail to address new problems or concerns.

 Each version is given a distinguishing version number. If the Library specifies a version number of this License which applies to it and "any later version", you have the option of following the terms and conditions either of that version or of any later version published by the Free Software Foundation. If the Library does not specify a license version number, you may choose any version ever published by the Free Software Foundation.

14. If you wish to incorporate parts of the Library into other free programs whose distribution conditions are incompatible with these, write to the author to ask for permission. For software which is copyrighted by the Free Software Foundation, write to the Free Software Foundation; we sometimes make exceptions for this. Our decision will be guided by the two goals of preserving the free status of all derivatives of our free software and of promoting the sharing and reuse of software generally.

#### **No warranty**

15. BECAUSE THE LIBRARY IS LICENSED FREE OF CHARGE, THERE IS NO WARRANTY FOR THE LIBRARY, TO THE EXTENT PERMITTED BY APPLICABLE LAW. EXCEPT WHEN OTHERWISE STATED IN WRITING THE COPYRIGHT HOLDERS AND/OR OTHER PARTIES PROVIDE THE LIBRARY "AS IS" WITHOUT WARRANTY OF ANY KIND, EITHER EXPRESSED OR IMPLIED, INCLUDING, BUT NOT LIMITED TO, THE IMPLIED WARRANTIES OF MERCHANTABILITY AND

 FITNESS FOR A PARTICULAR PURPOSE. THE ENTIRE RISK AS TO THE QUALITY AND PERFORMANCE OF THE LIBRARY IS WITH YOU. SHOULD THE LIBRARY PROVE DEFECTIVE, YOU ASSUME THE COST OF ALL NECESSARY SERVICING, REPAIR OR CORRECTION.

16. IN NO EVENT UNLESS REQUIRED BY APPLICABLE LAW OR AGREED TO IN WRITING WILL ANY COPYRIGHT HOLDER, OR ANY OTHER PARTY WHO MAY MODIFY AND/OR REDISTRIBUTE THE LIBRARY AS PERMITTED ABOVE, BE LI ABLE TO YOU FOR DAMAGES, INCLUDING ANY GENERAL, SPECIAL, INCIDENTAL OR CONSEQUENTIAL DAMAGES ARISING OUT OF THE USE OR IN ABILITY TO USE THE LIBRARY (INCLUDING BUT NOT LIMITED TO LOSS OF DATA OR DATA BEING RENDERED INACCURATE OR LOSSES SUSTAINED BY YOU OR THIRD PARTIES OR A FAILURE OF THE LIBRARY TO OPERATE WITH ANY OTHER

END OF TERMS AND CONDITIONS

OF THE POSSIBILITY OF SUCH DAMAGES.

#### **GPL**

This software was built using the following tools in accordance to the licenses below:

SOFTWARE), EVEN IF SUCH HOLDER OR OTHER PARTY HAS BEEN ADVISED

- dbus-1.2.4.6 GPL communication through IPC/named pipes via Ot Embedded
- dbus‐glib‐0.80 ‐ GPL ‐ communication through IPC/named pipes via obex‐data server
- bluez‐4.5.3 ‐ GPL ‐ communication through IPC/named pipes via dbus‐1.2.4.6
- obex‐data‐server ‐ GPL ‐ communication through IPC/named pipes via dbus‐1.2.4.6

#### **The GNU general public license (GPL)**

Version 2, June 1991

Copyright © 1989, 1991 Free Software Foundation, Inc. 59 Temple Place, Suite 330, Boston, MA 02111‐1307 USA

Everyone is permitted to copy and distribute verbatim copies of this license document, but changing it is not allowed.

#### **Preamble**

The licenses for most software are designed to take away your freedom to share and change it. By contrast, the GNU General Public License is intended to guarantee your freedom to share and change free software‐‐to make sure the software is free for all its users. This General Public License applies to most of the Free Software Foundation's software and to any other program whose authors commit to using it. (Some other Free Software Foundation software is covered by the GNU Library General Public License instead.) You can apply it to your programs, too.

When we speak of free software, we are referring to freedom, not price. Our General Public Licenses are designed to make sure that you have the freedom to distribute copies of free software (and charge for this service if you wish), that you receive source code or can get it if you want it, that you can change the software or use pieces of it in new free programs; and that you know you can do these things.

#### **KOBO EREADER USER GUIDE 28**

To protect your rights, we need to make restrictions that forbid anyone to deny you these rights or to ask you to surrender the rights. These restrictions translate to certain responsibilities for you if you distribute copies of the software, or if you modify it.

For example, if you distribute copies of such a program, whether gratis or for a fee, you must give the recipients all the rights that you have. You must make sure that they, too, receive or can get the source code. And you must show them these terms so they know their rights.

We protect your rights with two steps: (1) copyright the software, and (2) offer you this license which gives you legal permission to copy, distribute and/or modify the software.

Also, for each author's protection and ours, we want to make certain that everyone understands that there is no warranty for this free software. If the software is modified by someone else and passed on, we want its recipients to know that what they have is not the original, so that any problems introduced by others will not reflect on the original authors' reputations.

Finally, any free program is threatened constantly by software patents. We wish to avoid the danger that redistributors of a free program will individually obtain patent licenses, in effect making the program proprietary. To prevent this, we have made it clear that any patent must be licensed for everyone's free use or not licensed at all.

The precise terms and conditions for copying, distribution and modification follow.

#### **Terms and conditions for copying, distribution and modification**

0. This License applies to any program or other work which contains a notice placed by the copyright holder saying it may be distributed under the terms of this General Public License. The "Program", below, refers to any such program or work, and a "work based on the Program" means either the Program or any derivative work under copyright law: that is to say, a work containing the Program or a portion of it, either verbatim or with modifications and/or translated into another language. (Hereinafter, translation is included without limitation in the term "modification".) Each licensee is addressed as "you".

 Activities other than copying, distribution and modification are not covered by this License; they are outside its scope. The act of running the Program is not restricted, and the output from the Program is covered only if its contents constitute a work based on the Program (independent of having been made by running the Program). Whether that is true depends on what the Program does.

1. You may copy and distribute verbatim copies of the Program's source code as you receive it, in any medium, provided that you conspicuously and appropriately publish on each copy an appropriate copyright notice and disclaimer of warranty; keep intact all the notices that refer to this License and to the absence of any warranty; and give any other recipients of the Program a copy of this License along with the Program.

You may charge a fee for the physical act of transferring a copy, and you may at your

#### **KOBO EREADER USER GUIDE 29**

option offer warranty protection in exchange for a fee.

2. You may modify your copy or copies of the Program or any portion of it, thus forming a work based on the Program, and copy and distribute such modifications or work under the terms of Section 1 above, provided that you also meet all of these conditions:

 a) You must cause the modified files to carry prominent notices stating that you changed the files and the date of any change.

 b) You must cause any work that you distribute or publish, that in whole or in part contains or is derived from the Program or any part thereof, to be licensed as a whole at no charge to all third parties under the terms of this License.

 c) If the modified program normally reads commands interactively when run, you must cause it, when started running for such interactive use in the most ordinary way, to way, to print or display an announcement including an appropriate copyright notice

 and a notice that there is no warranty (or else, saying that you provide a warranty) and that users may redistribute the program under these conditions, and telling the user how to view a copy of this License. (Exception: if the Program itself is interactive but does not normally print such an announcement, your work based on the Program is not required to print an announcement.)

 These requirements apply to the modified work as a whole. If identifiable sections of that work are not derived from the Program, and can be reasonably considered independent and separate works in themselves, then this License, and its terms, do not apply to those sections when you distribute them as separate works. But when you distribute the same sections as part of a whole which is a work based on the Program, the distribution of the whole must be on the terms of this License, whose permissions for other licensees extend to the entire whole, and thus to each and every part regard less of who wrote it.

 Thus, it is not the intent of this section to claim rights or contest your rights to work written entirely by you; rather, the intent is to exercise the right to control the distribution of derivative or collective works based on the Program.

 In addition, mere aggregation of another work not based on the Program with the Program (or with a work based on the Program) on a volume of a storage or distribution medium does not bring the other work under the scope of this License.

3. You may copy and distribute the Program (or a work based on it, under Section 2) in object code or executable form under the terms of Sections 1 and 2 above provided that you also do one of the following:

> a) Accompany it with the complete corresponding machine‐readable source code, which must be distributed under the terms of Sections 1 and 2 above on a medium customarily used for software interchange; or,

 b) Accompany it with a written offer, valid for at least three years, to give any third party, for a charge no more than your cost of physically performing source distribution, a complete machine‐readable copy of the corresponding source code, to be distributed under the terms of Sections 1 and 2 above on a medium customarily used for software interchange; or,

 c) Accompany it with the information you received as to the offer to distribute corresponding source code. (This alternative is allowed only for noncommercial distribution and only if you received the program in object code or executable form with such an offer, in accord with Subsection b above.)

 The source code for a work means the preferred form of the work for making modifications to it. For an executable work, complete source code means all the source code for all modules it contains, plus any associated interface definition files, plus the scripts used to control compilation and installation of the executable. However, as a special exception, the source code distributed need not include anything that is normally distributed (in either source or binary form) with the major components (compiler, kernel, and so on) of the operating system on which the executable runs, unless that component itself accompanies the executable.

 If distribution of executable or object code is made by offering access to copy from a designated place, then offering equivalent access to copy the source code from the same place counts as distribution of the source code, even though third parties are not compelled to copy the source along with the object code.

- 4. You may not copy, modify, sublicense, or distribute the Program except as expressly provided under this License. Any attempt otherwise to copy, modify, sublicense or dis tribute the Program is void, and will automatically terminate your rights under this License. However, parties who have received copies, or rights, from you under this License will not have their licenses terminated so long as such parties remain in full compliance.
- 5. You are not required to accept this License, since you have not signed it. However, nothing else grants you permission to modify or distribute the Program or its derivative works. These actions are prohibited by law if you do not accept this License. Therefore, by modifying or distributing the Program (or any work based on the Program), you indicate your acceptance of this License to do so, and all its terms and conditions for copying, distributing or modifying the Program or works based on it.
- 6. Each time you redistribute the Program (or any work based on the Program), the recipient automatically receives a license from the original licensor to copy, distribute or modify the Program subject to these terms and conditions. You may not impose any further restrictions on the recipients' exercise of the rights granted herein. You are not

responsible for enforcing compliance by third parties to this License.

7. If, as a consequence of a court judgment or allegation of patent infringement or for any other reason (not limited to patent issues), conditions are imposed on you (whether by court order, agreement or otherwise) that contradict the conditions of this License, they do not excuse you from the conditions of this License. If you cannot distribute so as to satisfy simultaneously your obligations under this License and any other pertinent obligations, then as a consequence you may not distribute the Program at all. For example, if a patent license would not permit royalty‐free redistribution of the Program by all those who receive copies directly or indirectly through you, then the only way you could satisfy both it and this License would be to refrain entirely from distribution of the Program.

 If any portion of this section is held invalid or unenforceable under any particular circumstance, the balance of the section is intended to apply and the section as a whole is intended to apply in other circumstances.

 It is not the purpose of this section to induce you to infringe any patents or other property right claims or to contest validity of any such claims; this section has the sole purpose of protecting the integrity of the free software distribution system, which is implemented by public license practices. Many people have made generous contributions to the wide range of software distributed through that system in reliance on consistent application of that system; it is up to the author/donor to decide if he or she is willing to distribute software through any other system and a licensee cannot impose that choice.

 This section is intended to make thoroughly clear what is believed to be a consequence of the rest of this License.

- 8. If the distribution and/or use of the Program is restricted in certain countries either by patents or by copyrighted interfaces, the original copyright holder who places the Program under this License may add an explicit geographical distribution limitation excluding those countries, so that distribution is permitted only in or among countries not thus excluded. In such case, this License incorporates the limitation as if written in the body of this License.
- 9. The Free Software Foundation may publish revised and/or new versions of the General Public License from time to time. Such new versions will be similar in spirit to the present version, but may differ in detail to address new problems or concerns.

 Each version is given a distinguishing version number. If the Program specifies a version number of this License which applies to it and "any later version", you have the option of following the terms and conditions either of that version or of any later version published by the Free Software Foundation. If the Program does not specify a

 version number of this License, you may choose any version ever published by the Free Software Foundation.

10. If you wish to incorporate parts of the Program into other free programs whose distribution conditions are different, write to the author to ask for permission. For software which is copyrighted by the Free Software Foundation, write to the Free Software Foundation; we sometimes make exceptions for this. Our decision will be guided by the two goals of preserving the free status of all derivatives of our free software and of promoting the sharing and reuse of software generally.

#### **No warranty**

- 11. BECAUSE THE PROGRAM IS LICENSED FREE OF CHARGE, THERE IS NO WARRANTY FOR THE PROGRAM, TO THE EXTENT PERMITTED BY APPLICABLE LAW. EXCEPT WHEN OTHERWISE STATED IN WRITING THE COPYRIGHT HOLDERS AND/OR OTHER PARTIES PROVIDE THE PROGRAM "AS IS" WITHOUT WARRANTY OF ANY KIND, EITHER EXPRESSED OR IMPLIED, INCLUDING, BUT NOT LIMITED TO, THE IMPLIED WARRANTIES OF MERCHANTABILITY AND FITNESS FOR A PARTICULAR PURPOSE. THE ENTIRE RISK AS TO THE QUALITY AND PERFORMANCE OF THE PROGRAM IS WITH YOU. SHOULD THE PROGRAM PROVE DEFECTIVE, YOU ASSUME THE COST OF ALL NECESSARY SERVICING, REPAIR OR CORRECTION.
- 12. IN NO EVENT UNLESS REQUIRED BY APPLICABLE LAW OR AGREED TO IN WRITING WILL ANY COPYRIGHT HOLDER, OR ANY OTHER PARTY WHO MAY MODIFY AND/OR REDISTRIBUTE THE PROGRAM AS PERMITTED ABOVE, BE LIABLE TO YOU FOR DAMAGES, INCLUDING ANY GENERAL, SPECIAL, INCIDENTAL OR CONSEQUENTIAL DAMAGES ARISING OUT OF THE USE OR IN ABILITY TO USE THE PROGRAM (INCLUDING BUT NOT LIMITED TO LOSS OF DATA OR DATA BEING RENDERED INACCURATE OR LOSSES SUSTAINED BY YOU OR THIRD PARTIES OR A FAILURE OF THE PROGRAM TO OPERATE WITH ANY OTHER PROGRAMS), EVEN IF SUCH HOLDER OR OTHER PARTY HAS BEEN ADVISED OF THE POSSIBILITY OF SUCH DAMAGES.

#### END OF TERMS AND CONDITIONS

#### **MIT**

This software was built using the following tools in accordance to the licenses below:

- expat-2.0.1 MIT indirect linking dependency
- libxml2 ‐ MIT

#### Expat XML Parser

Copyright © 1998, 1999, 2000 Thai Open Source Software Center Ltd and Clark Cooper.

Copyright © 2001, 2002, 2003, 2004, 2005, 2006 Expat maintainers.

Permission is hereby granted, free of charge, to any person obtaining a copy of this software and associated documentation files (the "Software"), to deal in the Software without restriction, including without limitation the rights to use, copy, modify, merge, publish, distribute, sublicense, and/or sell copies of the Software, and to permit persons to whom the Software is furnished to do so, subject to the following conditions:

The above copyright notice and this permission notice shall be included in all copies or substantial portions of the Software.

THE SOFTWARE IS PROVIDED "AS IS", WITHOUT WARRANTY OF ANY KIND, EXPRESS OR IMPLIED, INCLUDING BUT NOT LIMITED TO THE WARRANTIES OF MERCHANTABILITY, FITNESS FOR A PARTICULAR PURPOSE AND NONINFRINGEMENT. IN NO EVENT SHALL THE AUTHORS OR COPYRIGHT HOLDERS BE LIABLE FOR ANY CLAIM, DAMAGES OR OTHER LIABILITY, WHETHER IN AN ACTION OF CONTRACT, TORT OR OTHERWISE, ARISING FROM, OUT OF OR IN CONNECTION WITH THE SOFTWARE OR THE USE OR OTHER DEALINGS IN THE SOFTWARE.

#### **End of terms and conditions**

libxml2

Except where otherwise noted in the source code (e.g. the files hash.c, list.c and the trio files, which are covered by a similar licence but with different Copyright notices) all the files are:

Copyright © 1998‐2003 Daniel Veillard. All Rights Reserved.

Permission is hereby granted, free of charge, to any person obtaining a copy of this software and associated documentation files (the "Software"), to deal in the Software without restriction, including without limitation the rights to use, copy, modify, merge, publish, distribute, sublicense, and/or sell copies of the Software, and to permit persons to whom the Software is furnished to do so, subject to the following conditions:

The above copyright notice and this permission notice shall be included in all copies or substantial portions of the Software.

THE SOFTWARE IS PROVIDED "AS IS", WITHOUT WARRANTY OF ANY KIND, EXPRESS OR IMPLIED, INCLUDING BUT NOT LIMITED TO THE WARRANTIES OF MERCHANTABILITY, FITNESS FOR A PARTICULAR PURPOSE AND NONINFRINGEMENT. IN NO EVENT SHALL THE AUTHORS OR COPYRIGHT HOLDERS BE LIABLE FOR ANY CLAIM, DAMAGES OR OTHER LIABILITY, WHETHER IN AN ACTION OF CONTRACT, TORT OR OTHERWISE, ARISING FROM, OUT OF OR IN CONNECTION WITH THE SOFTWARE OR THE USE OR OTHER DEALINGS IN THE SOFTWARE.

END OF TERMS AND CONDITIONS

#### **BSD**

This software was built using the following tools in accordance to the licenses below:

• libzip

#### **libzip**

Copyright © 1999‐2008;, Dieter Baron and Thomas Klausner

The authors can be contacted at libzip@nih.at

Redistribution and use in source and binary forms, with or without modification, are permitted provided that the following conditions are met:

- Redistributions of source code must retain the above copyright notice, this list of conditions and the following disclaimer.
- Redistributions in binary form must reproduce the above copyright notice, this list of conditions and the following disclaimer in the documentation and/or other materials provided with the distribution.
- Neither the name of the <ORGANIZATION> nor the names of its contributors may be used to endorse or promote products derived from this software without specific prior written permission.

THIS SOFTWARE IS PROVIDED BY THE COPYRIGHT HOLDERS AND CONTRIBUTORS "AS IS" AND ANY EXPRESS OR IMPLIED WARRANTIES, INCLUDING, BUT NOT LIMITED TO, THE IMPLIED WARRANTIES OF MERCHANTABILITY AND FITNESS FOR A PARTICULAR PURPOSE ARE DISCLAIMED. IN NO EVENT SHALL THE COPYRIGHT HOLDER OR CONTRIBUTORS BE LIABLE FOR ANY DIRECT, INDIRECT, INCIDENTAL, SPECIAL, EXEMPLARY, OR CONSEQUENTIAL DAMAGES (INCLUDING, BUT NOT LIMITED TO, PROCUREMENT OF SUBSTITUTE GOODS OR SERVICES; LOSS OF USE, DATA, OR PROFITS; OR BUSINESS INTERRUPTION) HOWEVER CAUSED AND ON ANY THEORY OF LIABILITY, WHETHER IN CONTRACT, STRICT LIABILITY, OR TORT (INCLUDING NEGLIGENCE OR OTHERWISE) ARISING IN ANY WAY OUT OF THE USE OF THIS SOFTWARE, EVEN IF ADVISED OF THE POSSIBILITY OF SUCH DAMAGE.

#### **FCC Interference Statement**

This equipment has been tested and found to comply with the limits for a Class B digital device, pursuant to Part 15 of the FCC Rules. These limits are designed to provide reasonable protection against harmful interference in a residential installation. This equipment generates, uses and can radiate radio frequency energy and, if not installed and used in accordance with the instructions, may cause harmful interference to radio communications. However, there is no guarantee that interference will not occur in a particular installation. If this equipment does cause harmful interference to radio or television reception, which can be determined by turning the equipment off and on, the user is encouraged to try to correct the interference by one of the following measures:

- Reorient or relocate the receiving antenna.
- Increase the separation between the equipment and receiver.
- Connect the equipment into an outlet on a circuit different from that to which the receiver is connected.
- Consult the dealer or an experienced radio/TV technician for help.

This device complies with Part 15 of the FCC Rules. Operation is subject to the following two conditions: (1) This device may not cause harmful interference, and (2) this device must accept any interference received, including interference that may cause undesired operation.

FCC Caution: Any changes or modifications not expressly approved by the party responsible for compliance could void the user's authority to operate this equipment.

IEEE 802.11b or 802.11g operation of this product in the U.S.A. is firmware-limited to channels 1 through 11.

#### **Industry Canada Statement**

This device complies with RSS-210 of the Industry Canada Rules. Operation is subject to the following two conditions:

1) this device may not cause interference and

2) this device must accept any interference, including interference that may cause undesired operation of the device

#### **IMPORTANT NOTE:**

The product comply with the US/Canada portable RF exposure limit set forth for an uncontrolled environment and are safe for intended operation as described in this manual. The further RF exposure reduction can be achieved if the product can be kept as far as possible from the user body or reduce output power if it doesn't affect the transmission/receiving quality.

#### **Europe – EU Declaration of Conformity**

This device complies with the essential requirements of the R&TTE Directive 1999/5/EC. The following test methods have been applied in order to prove presumption of conformity with the essential requirements of the R&TTE Directive 1999/5/EC:

- EN  $60950 1$
- EN  $62311$
- EN 300 328
- EN 301 489-17

This device is a 2.4 GHz wideband transmission system (transceiver), intended for use in all EU member states and EFTA countries, except in France and Italy where restrictive use applies. In Italy the end-user should apply for a license at the national spectrum authorities in order to obtain authorization to use the device for setting up outdoor radio links and/or for supplying public access to telecommunications and/or network services.

This device may not be used for setting up outdoor radio links in France and in some areas the RF output power may be limited to 10 mW EIRP in the frequency range of 2454 – 2483.5 MHz. For detailed information the end-user should contact the national spectrum authority in France.

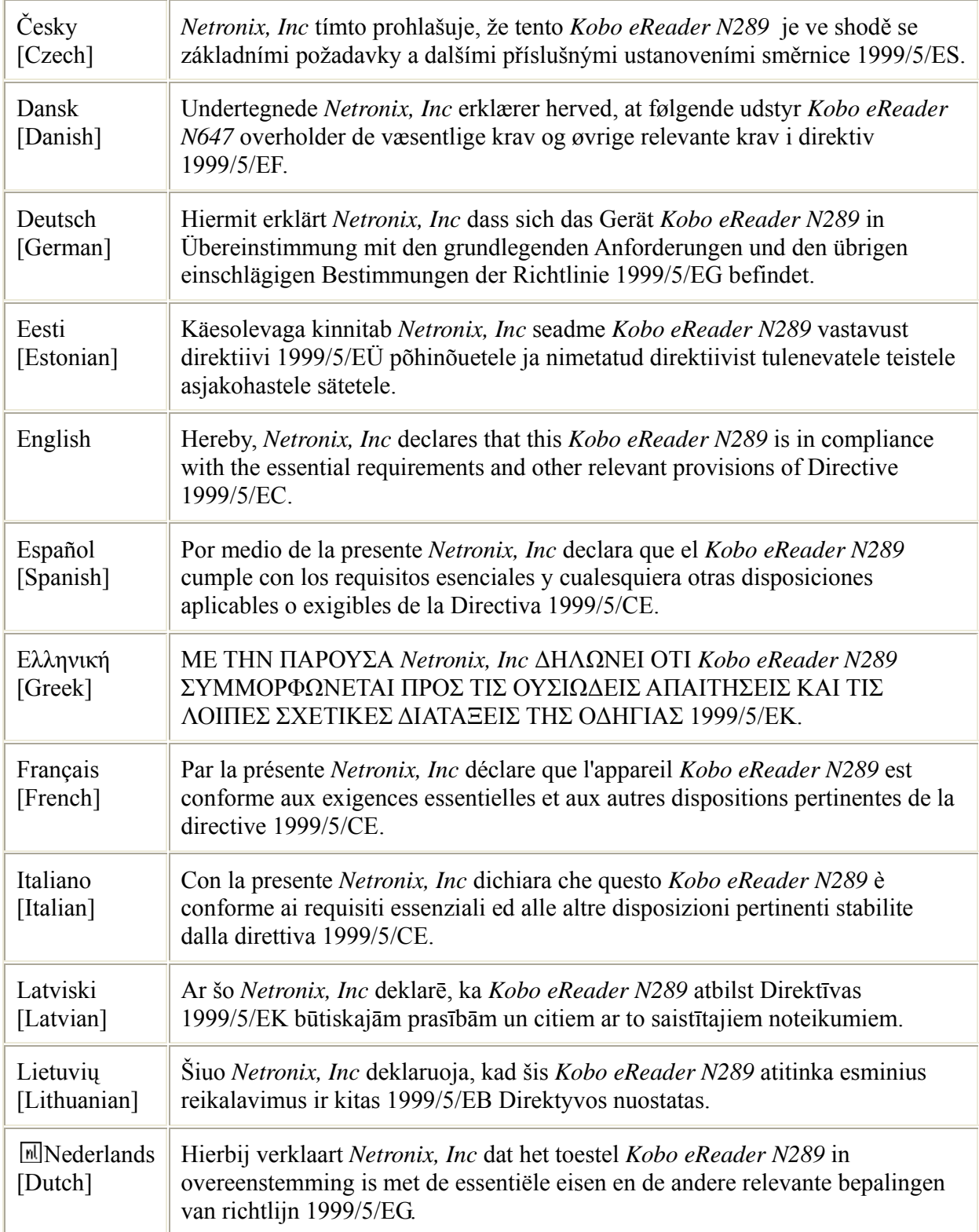

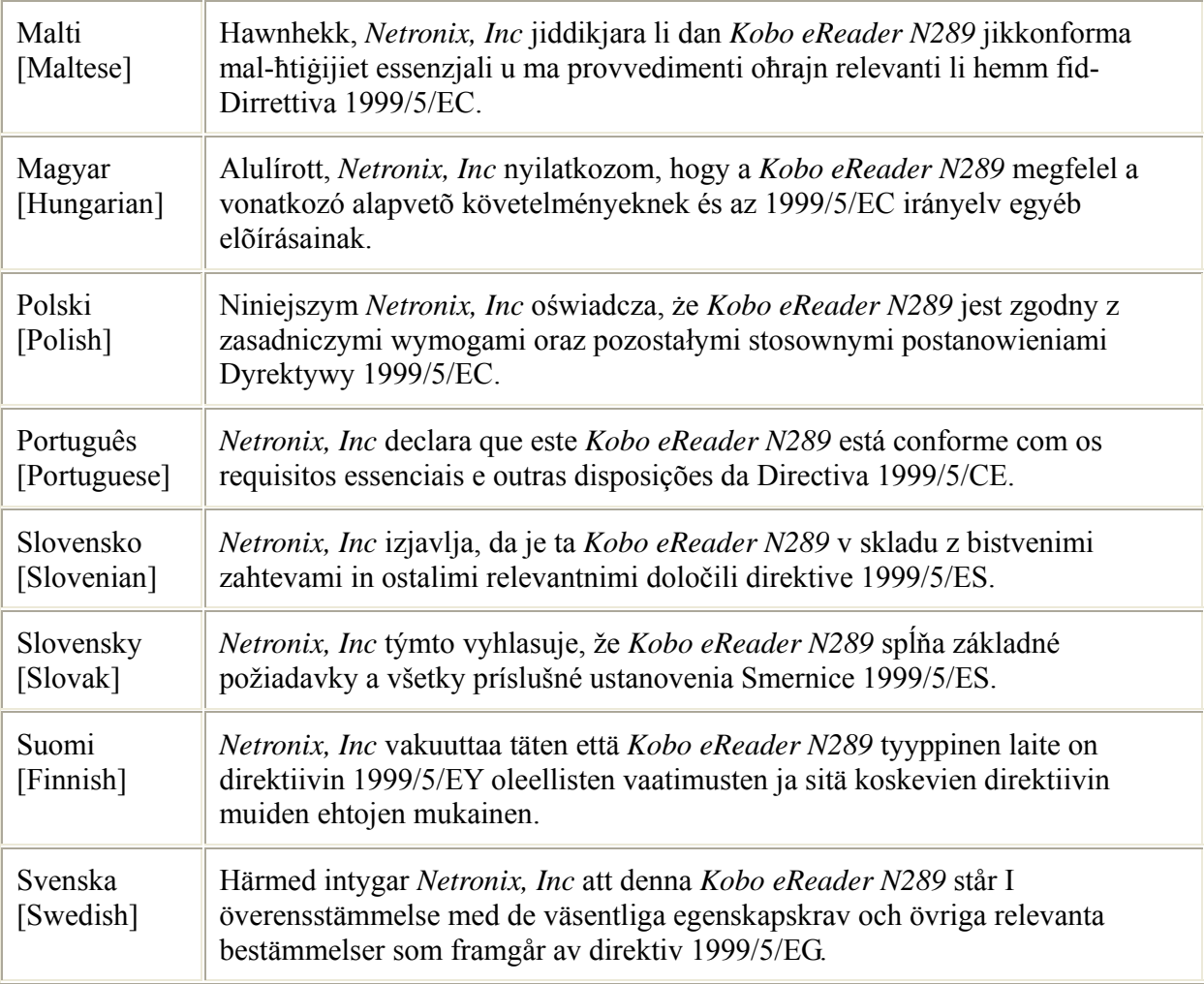

# $C \epsilon 0560 \Phi$

Replaceable battery caution:

**CAUTION** 

RISK OF EXPLOSION IF BATTERY IS REPLACED BY AN INCORRECT TYPE.

DISPOSE OF USED BATTERIES ACCORDING TO THE INSTRUCTIONS